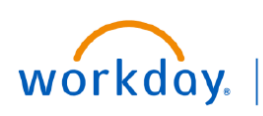

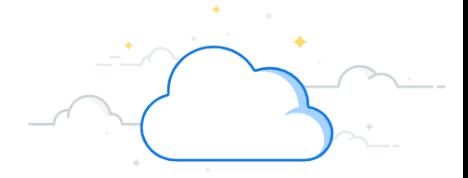

# **qTest for Workday - Page 1**

qTest is a test management software that helps create a centralized test management system for easy communication and rapid deployment of a Workday task to QA teams and developers. This guide outlines the steps you will use to mark a test as passed in the qTest system.

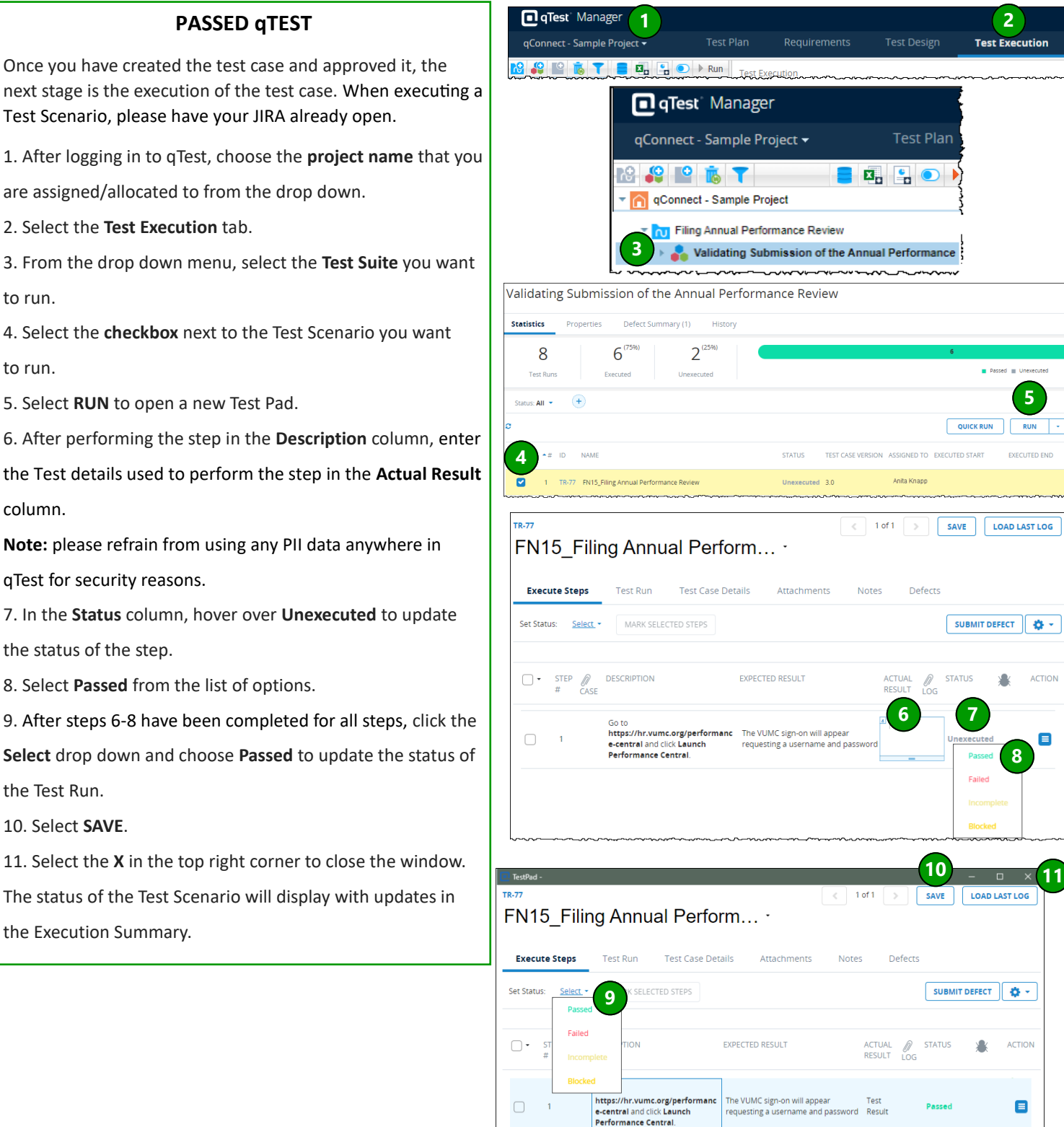

qTest

:<br>D END

 $\blacksquare$ 

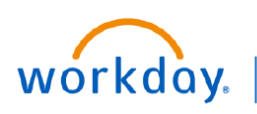

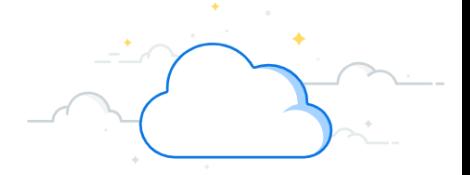

 $\,$ 

Defects

ACTUAL<br>RESULT

**CTATUS** 

**1**

ad and install the Defect Tracker plugin for the sue submission method as instructions<br>In this page after the installation

CANCEL

**5**

ADD

C2HR But

C<sub>2HR</sub>

**7**

**2**

ō Ξ

ACTION

SUBMIT DEFECT **4** 

SAVE | LOAD LAST LOG

# **qTest for Workday - Page 2**

qTest is a test management software that helps create a centralized test management system for easy communication and rapid deployment of a Workday task to QA teams and developers. This guide outlines the steps you will use to mark a test as failed in the qTest system.

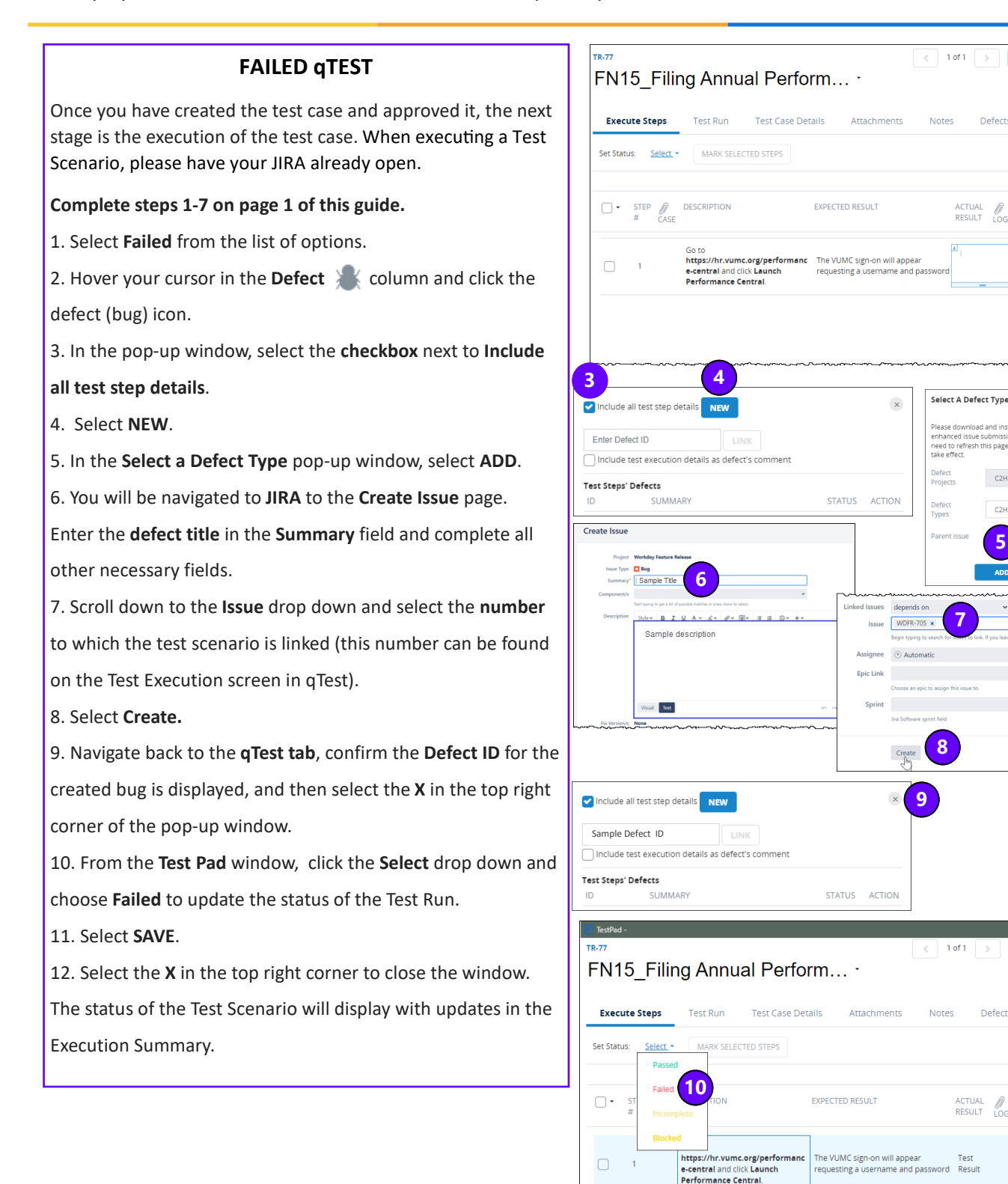

**11**

**STATUS** 

Falled

Defects

**RESULT** 

SAVE | LOAD LAST LOG

SUBMIT DEFECT |  $\bullet$ 

追 **ACTION** 

 $\blacksquare$ 

**12**

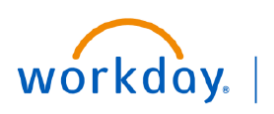

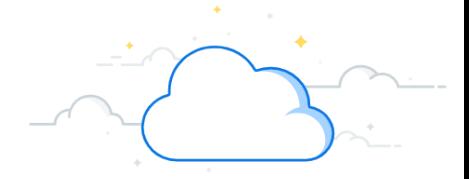

#### **qTest for Workday - Page 3**

qTest is a test management software that helps create a centralized test management system for easy communication and rapid deployment of a Workday task to QA teams and developers. This guide outlines the steps you will use to mark a test as failed—re-run—and passed in the qTest system.

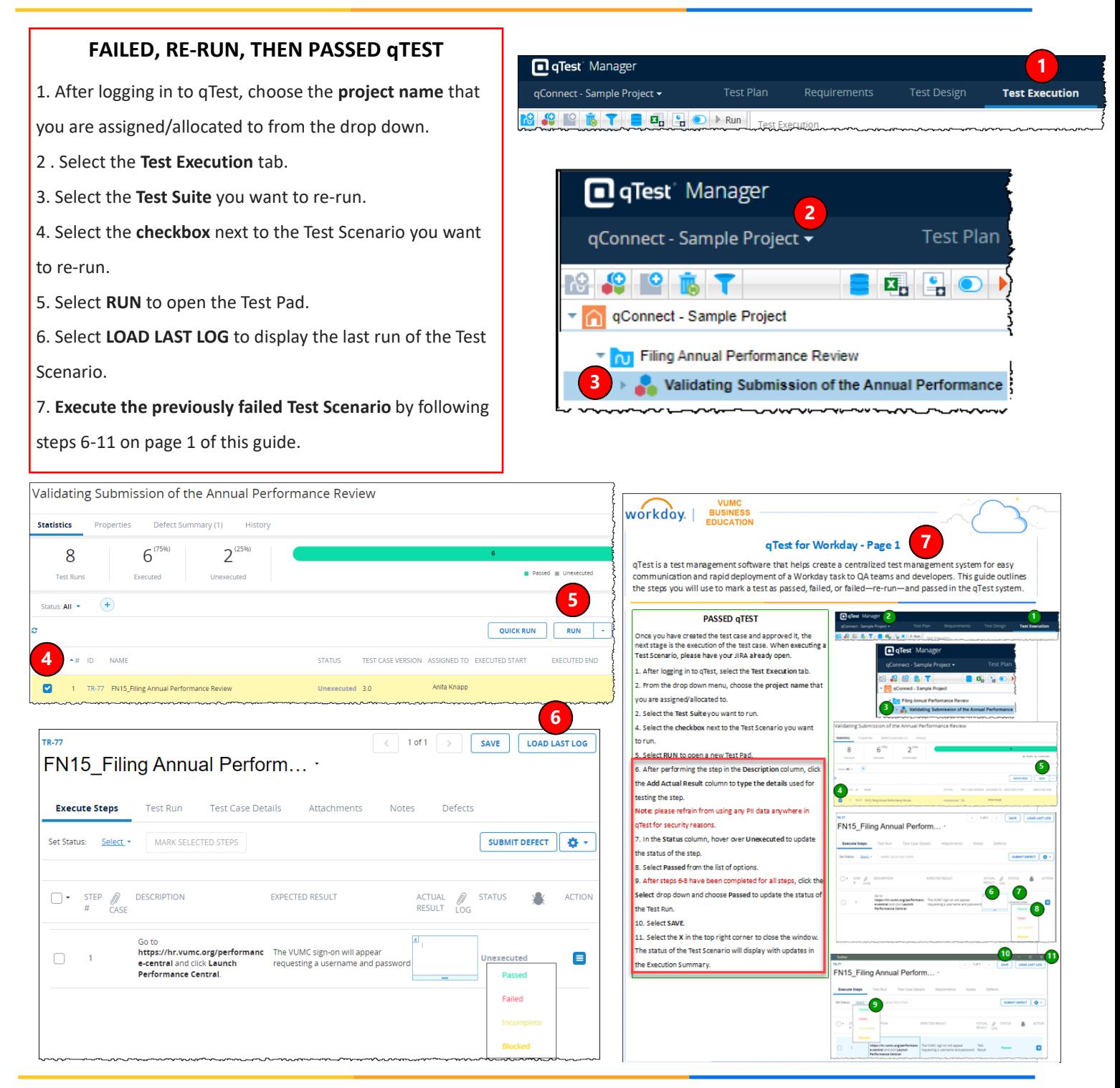

**QUESTIONS?**

Please email [BusinessEducation@vumc.org](mailto:BusinessEducation@vumc.org)

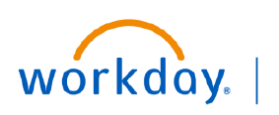

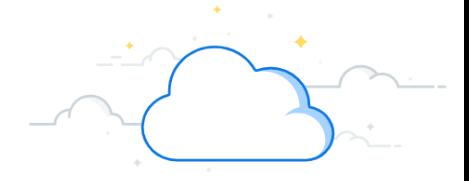

### **qTest for Workday - Page 4**

qTest is a test management software that helps create a centralized test management system for easy communication and rapid deployment of a Workday task to QA teams and developers. This guide outlines the steps you will use to search for your Test Scripts in the qTest system.

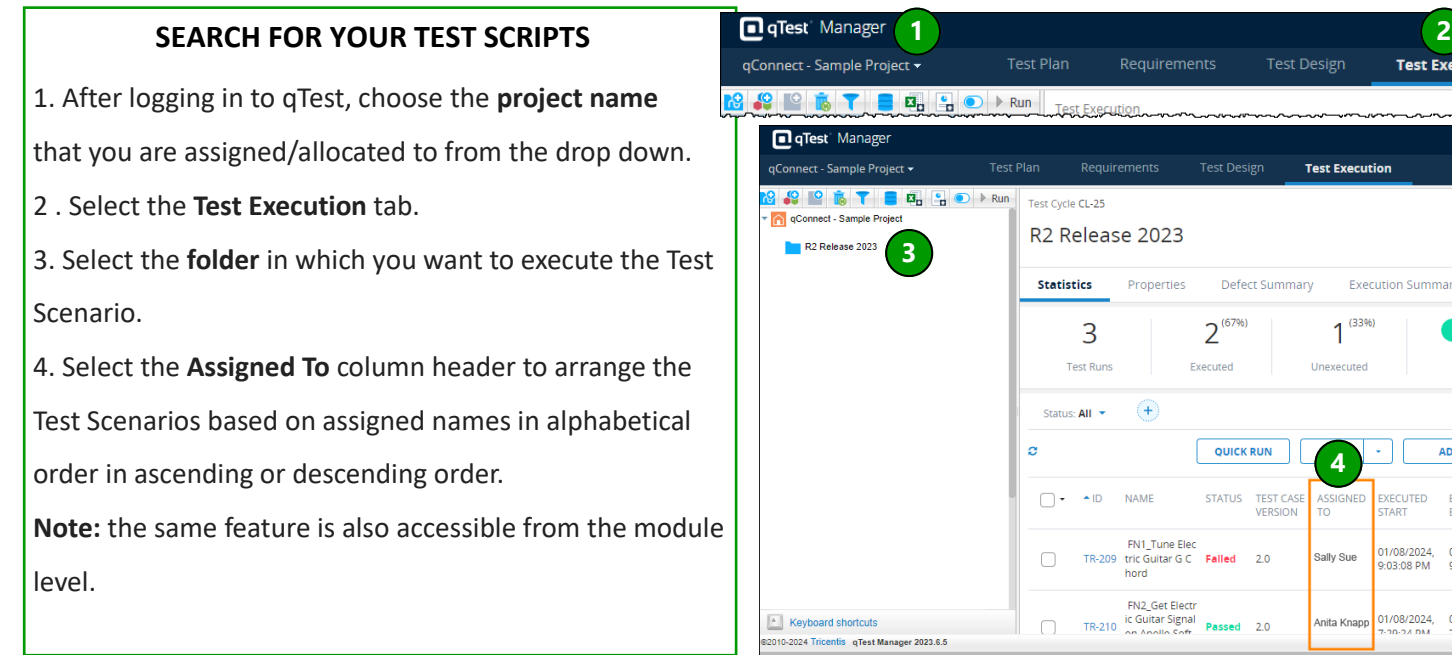

#### **STATUS OPTIONS FOR TEST EXECUTION**

**Pass:** a test's actual result matches its expected result.

**Fail:** a test's actual result does not match its expected result.

**In Progress:** automatically set to indicate a test case that is currently running.

**Blocked:** a test case that cannot run because the preconditions for its execution are not fulfilled or a

test case cannot be run due to another defect logged which is preventing the test execution.

**Not Applicable:** the test case does not need to be run as it does not meet the requirement for the test execution like the Release/Project case it was assigned to.

**Out of Scope:** The test scenarios that would not be part of the Release as it was mutually agreed (between teams) to not be tested.

#### **QUESTIONS?**

EXECU<mark>TED</mark><br>END

01/08/2024,<br>9:15:11 PM

01/08/2024